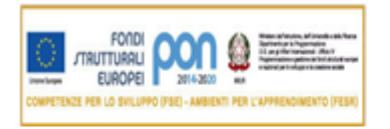

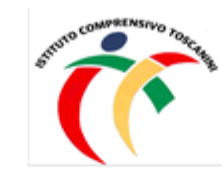

**Cambridge English Language Assessment** 

**Exam Preparation Centre** 

MINISTERO DELL'ISTRUZIONE

Ufficio Scolastico Regionale per la Lombardia

ISTITUTO COMPRENSIVO TOSCANINI

Piazza Trattati di Roma 1957 n. 5 - 21011 CASORATE SEMPIONE (VA)

C.I. nr. 222 Casorate S., 24/02/2021

**A tutto il personale Ata Loro Sedi**

# **Oggetto: Uso corretto del Badge elettronico per la rilevazione delle presenze - PROMEMORIA**

Come da Circolare nr. 69 del 04/11/2019 e al fine di permettere una rilevazione delle timbrature **maggiormente regolare e conforme**, si riassumono di seguito le indicazioni sull'utilizzo corretto del badge con invito a tutto il personale ATA a prenderne atto e ad attenersi scrupolosamente a quanto di seguito indicato.

## **1. Norme di manutenzione**

Si ricorda che il *badge* è strettamente personale e non cedibile. Il titolare è responsabile della sua custodia e dovrà denunciarne l'eventuale smarrimento all'Ufficio di segreteria. Pertanto si raccomanda di conservarlo con cura, possibilmente riposto in una custodia rigida, tenuto lontano da fonti di calore, dall'acqua, dai campi magnetici e non deve essere piegato o graffiato.

### **2. Uso del badge (entrata e uscita)**

Il *badge* deve essere usato da ogni dipendente, in **entrata**, al momento di iniziare il servizio, e in **uscita** alla fine del servizio. Per la rilevazione dell'orario di inizio e di fine servizio è sufficiente avvicinare il *badge* agli appositi lettori dislocati nei plessi dell'Istituto e prestare particolare attenzione a **selezionare con il tasto arancione** la voce **ENTRATA** all'inizio del servizio e la voce **USCITA** al termine di esso.

In caso di mancato funzionamento del rilevatore, il dipendente dovrà comunicarlo immediatamente all'ufficio di segreteria.

Nel caso in cui, per un evento eccezionale ed imprevedibile (es. dimenticanza o smarrimento del *badge*), non sia stato possibile effettuare la timbratura, i dipendenti dovranno comunicare immediatamente all'ufficio di segreteria l'orario di servizio svolto nel giorno in questione.

L'omissione di registrazione, anche solo in entrata o in uscita costituisce motivo di responsabilità disciplinare.

### **3. Casi particolari**

Vengono di seguito date indicazioni **sulla in magdalità** di utilizzo del *badge* in casi particolari: TARANTINO MARIA ELENA 24/02/2021 13:50:04

# **a. Orario di lavoro straordinario**

Il sistema automatizzato di rilevazione delle presenze consente la contabilizzazione separata delle ore di lavoro straordinario svolto per esigenze di servizio e previa specifica autorizzazione dell'Amministrazione.

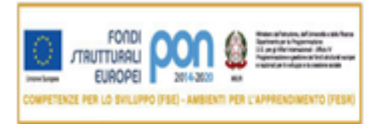

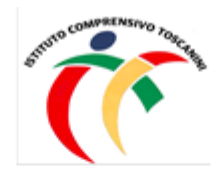

MINISTERO DELL'ISTRUZIONE

Ufficio Scolastico Regionale per la Lombardia

ISTITUTO COMPRENSIVO TOSCANINI

Piazza Trattati di Roma 1957 n. 5 - 21011 CASORATE SEMPIONE (VA)

In caso di lavoro straordinario procedere nel seguente modo:

- 1. timbrare USCITA per segnalare il termine regolare del proprio orario di servizio.
- 2. All'inizio dell'orario straordinario premere **2 volte** il tasto sulla destra (freccia rivolta verso il basso) fino a selezionare la voce sul display "STRAORDINARIO".
- 3. Posizionare immediatamente il *badge* davanti al lettore e scegliere la voce ENTRATA.
- 4. Al termine del lavoro straordinario timbrare USCITA.

### **b. Permessi brevi**

Il sistema automatizzato di rilevazione delle presenze dovrà essere utilizzato anche per il caso di **permessi orari** richiesti per particolari ed eccezionali esigenze personali.

Pertanto in caso di permessi chiesti all'interno del proprio orario di servizio:

- 1. **premere 3 volte** il tasto sulla destra (freccia rivolta verso il basso) fino a selezionare la voce sul display "PERMESSO".
- 2. Timbrare subito USCITA.
- 3. Al rientro dal permesso timbrare nuovamente ENTRATA.

### **c. Permesso per servizio**

Il sistema di rilevazione tramite *badge* dovrà essere utilizzato anche nel caso in cui il dipendente debba uscire per **motivi di servizio** (scavalco, servizio presso altri plessi, ufficio postale/Comune). In questo caso:

- 1. selezionare la voce "PERMESSO PER SERVIZIO" **premendo 4 volte** il tasto sulla destra (freccia rivolta verso il basso);
- 2. timbrare successivamente USCITA.
- 3. Se il dipendente raggiunge un altro plesso timbrare nuovamente ENTRATA nel plesso di destinazione e USCITA al termine del servizio.
- 4. In caso di rientro nella propria sede di servizio timbrare nuovamente ENTRATA o terminare presso il plesso in questione.

Segue una breve visualizzazione del lettore badge su cui sono indicati i tasti di maggiore interesse per il dipendente.

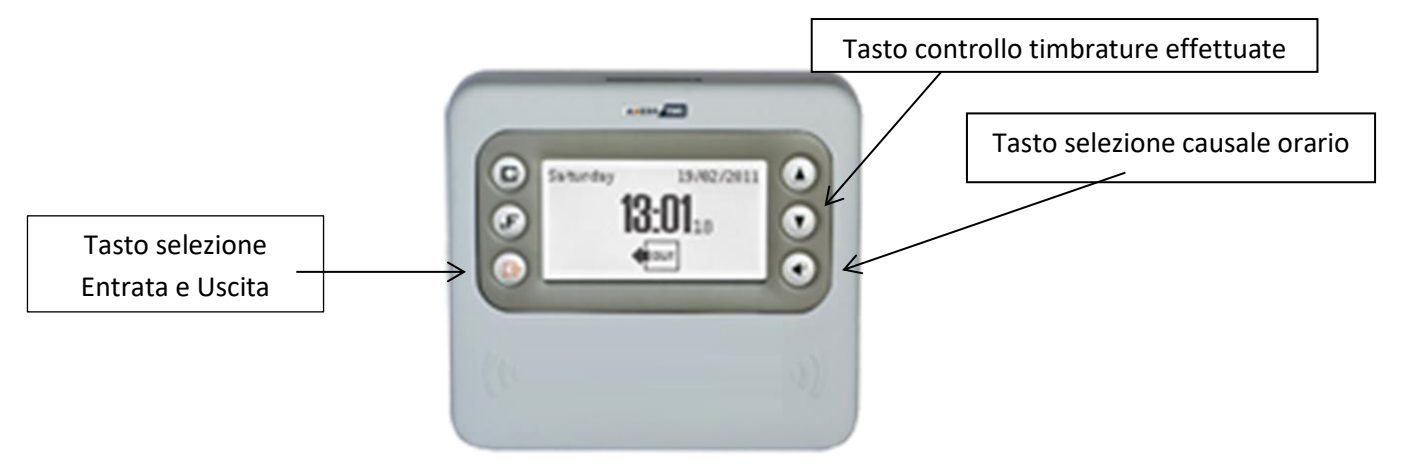

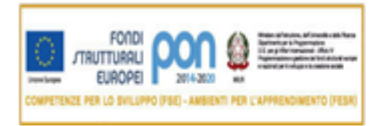

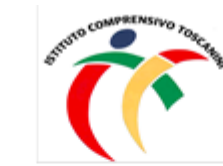

**Cambridge English Language Assessment** Exam Preparation Centre

MINISTERO DELL'ISTRUZIONE

Ufficio Scolastico Regionale per la Lombardia

ISTITUTO COMPRENSIVO TOSCANINI

Piazza Trattati di Roma 1957 n. 5 - 21011 CASORATE SEMPIONE (VA)

Le presenti disposizioni sono suscettibili di modifica, ove questi si rendessero necessarie al verificarsi di sopravvenute esigenze che dovessero emergere a seguito dell'entrata a regime del sistema di rilevazione delle presenze di cui in oggetto.

Si richiede, a tutto il personale interessato, di **porre la massima attenzione nell'effettuare le timbrature al fine di rendere la rilevazione degli orari la più lineare ed efficace possibile.**

Si ringrazia per la collaborazione.

Il Dirigente Scolastico Maria Elena Tarantino *Documento informatico firmato digitalmente ai sensi del D.Lgs 82/2005 s.m.i. e norme collegate, il quale sostituisce il documento cartaceo e la firma autografa.*